# **Panasonic**

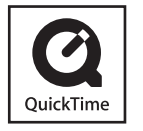

- Le logo SDXC est une marque déposée de SD-3C, LLC.
- QuickTime et le logo QuickTime sont des marques de commerce ou des marques déposées de Apple Inc. et sont utilisées sous licence.
- Les autres noms, noms de compagnie et noms de produit qui figurent dans les présentes instructions sont les marques de commerce, déposées ou non, des compagnies concernées.

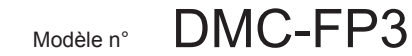

**Mode d'emploi de base** Appareil photo numérique

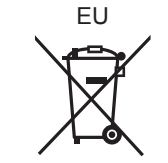

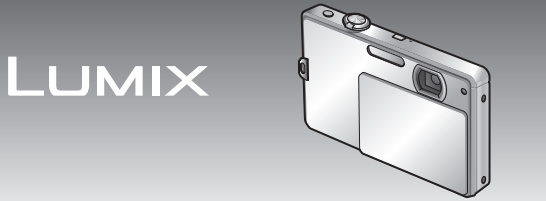

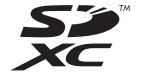

Lire intégralement ces instructions avant d'utiliser l'appareil.

**Veuillez vous référer également au mode d'emploi (format PDF) enregistré sur le CD-ROM contenant le mode d'emploi (fourni).**

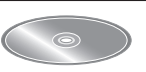

Vous pouvez y trouver les méthodes d'utilisation avancées et contrôler les instructions de dépannage.

Panasonic Corporation Web Site: http://panasonic.net

Pursuant to at the directive 2004/108/EC, article 9(2) Panasonic Testing Centre Panasonic Marketing Europe GmbH Winsbergring 15, 22525 Hamburg, Germany

© Panasonic Corporation 2010

EG

Web Site: http://www.panasonic-europe.com

#### **À notre clientèle,**

Nous tenons à vous remercier d'avoir choisi cet appareil photo numérique Panasonic. Veuillez lire attentivement le présent manuel et le conserver pour référence ultérieure. Veuillez noter que les véritables commandes, composantes, options de menu, etc., de votre appareil photo numérique peuvent avoir une apparence différente de celle des illustrations du présent Mode d'emploi.

#### **Il importe de respecter les droits d'auteur.**

• L'enregistrement de bandes ou de disques préenregistrés ou de tout autre matériel publié ou diffusé pour des buts autres qu'un usage privé et personnel peut violer les lois de droits d'auteur. Même sous des buts d'usage privé, l'enregistrement de certain matériel peut-être réservé.

#### **Pour votre sécurité**

#### **AVERTISSEMENT :**

**POUR RÉDUIRE LES RISQUES D'INCENDIE, DE CHOC ÉLECTRIQUE OU DE DOMMAGES À L'APPAREIL,**

- **NE PAS EXPOSER CET APPAREIL À LA PLUIE, À L'HUMIDITÉ, À L'ÉGOUTTEMENT OU AUX ÉCLABOUSSURES, ET NE PLACER DESSUS AUCUN OBJET REMPLI DE LIQUIDE, TEL QU'UN VASE PAR EXEMPLE.**
- **UTILISER UNIQUEMENT LES ACCESSOIRES RECOMMANDÉS.**
- **NE PAS RETIRER LE COUVERCLE (OU LE PANNEAU ARRIÈRE) ; IL N'Y A AUCUNE PIÈCE RÉPARABLE PAR L'UTILISATEUR À L'INTÉRIEUR. CONFIER TOUTE RÉPARATION AU PERSONNEL DE SERVICE APRÈS-VENTE QUALIFIÉ.**

LA PRISE DE COURANT DOIT SE TROUVER À PROXIMITÉ DE L'APPAREIL ET ÊTRE FACILEMENT ACCESSIBLE.

Le marquage d'identification du produit se trouve sur la face inférieure des appareils.

#### ■**À propos de la batterie**

#### **MISE EN GARDE**

Une batterie de remplacement inappropriée peut exploser. Ne remplacez qu'avec une batterie identique ou d'un type recommandé par le fabricant. L'élimination des batteries usées doit être faite conformément aux instructions du manufacturier.

- Évitez de chauffer ou d'exposer à une flamme.
- Ne laissez pas la batterie pour une période prolongée dans un véhicule exposé directement aux rayons du soleil toutes portes et fenêtres fermées.

#### **Avertissement**

Risque d'incendie, d'explosion et de brûlures. Ne pas démonter, chauffer à plus de 60 °C ou incinérer.

#### ■**À propos du chargeur de batterie**

#### **AVERTISSEMENT!**

- **NE PAS INSTALLER NI PLACER L'APPAREIL DANS UNE BIBLIOTHÈQUE, UN PLACARD RENFERMÉ NI AUCUN AUTRE ESPACE RÉDUIT DE FAÇON À ASSURER UNE BONNE VENTILATION. VÉRIFIER QU'AUCUN RIDEAU NI AUCUN AUTRE MATÉRIAU NE BLOQUE LA VENTILATION DE FAÇON À ÉVITER TOUT RISQUE DE CHOC ÉLECTRIQUE OU DE FEU DÛ À UNE SURCHAUFFE.**
- **NE BOUCHEZ PAS LES OUVERTURES D'AÉRATION DE L'APPAREIL AVEC DES JOURNAUX, NAPPES, RIDEAUX OU OBJETS SIMILAIRES.**
- **NE PLACEZ PAS DE SOURCES DE FLAMMES VIVES TELLES QUE BOUGIES ALLUMÉES SUR L'APPAREIL.**
- **JETEZ LES PILES D'UNE MANIÈRE COMPATIBLE AVEC L'ENVIRONNEMENT.**
- Le chargeur de batterie est en mode d'attente quand le cordon d'alimentation est branché.

Le circuit primaire demeure "sous tension" tant que le cordon d'alimentation reste branché sur une prise de courant.

#### ■**Lors de l'utilisation**

- Lors de l'utilisation d'un adaptateur secteur, utilisez-le avec le cordon d'alimentation qui l'accompagne.
- Utilisez exclusivement les câbles AV fournis.
- Utilisez exclusivement le câble de connexion USB fourni.

#### **Gardez l'appareil photo le plus loin possible des appareils électromagnétiques (tels que fours à micro-ondes, téléviseurs, consoles de jeu, etc.).**

- Si vous utilisez l'appareil photo sur ou près d'un téléviseur, les photos et le son de l'appareil photo peuvent être affectés par le rayonnement des ondes électromagnétiques.
- N'utilisez pas l'appareil photo près d'un téléphone cellulaire car le bruit émis par ce dernier risquerait d'affecter les photos et le son.
- Les données enregistrées risquent d'être endommagées, ou les photos déformées par les puissants champs magnétiques générés par les haut-parleurs ou les gros moteurs.
- Le rayonnement d'ondes électromagnétiques généré par les microprocesseurs peut affecter l'appareil photo, ainsi que déformer les photos ou le son.
- Si l'appareil photo est affecté par un appareil électromagnétique et ne fonctionne plus correctement, mettez l'appareil photo hors tension et retirez la batterie ou débranchez l'adaptateur secteur (DMW-AC5E : en option). Ensuite, réinsérez la batterie ou rebranchez l'adaptateur secteur et mettez l'appareil photo sous tension.

#### **N'utilisez pas l'appareil photo près des émetteurs radio ou des lignes haute tension.**

• Si vous enregistrez près d'un émetteur radio ou d'une ligne haute tension, les photos et le son enregistrés risquent d'être affectés.

#### **Remarque concernant les batteries et piles**

Les batteries rechargeables ou piles usagées ne peuvent être ajoutées aux déchets ménagers. Informez-vous auprès de l'autorité locale compétente afin de connaître les endroits où vous pouvez déposer celles-ci.

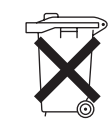

#### **Avis aux utilisateurs concernant la collecte et l'élimination des piles et des appareils électriques et électroniques usagés**

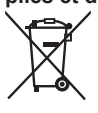

Apposé sur le produit lui-même, sur son emballage, ou figurant dans la documentation qui l'accompagne, ce pictogramme indique que les piles et appareils électriques et électroniques usagés doivent être séparés des ordures ménagères. Afin de permettre le traitement, la valorisation et le recyclage adéquats des piles et des appareils usagés, veuillez les porter à l'un des points de collecte prévus, conformément à la législation nationale en vigueur ainsi qu'aux directives 2002/96/CE et 2006/66/CE. En éliminant piles et appareils usagés conformément à la réglementation en vigueur, vous contribuez à prévenir le

gaspillage de ressources précieuses ainsi qu'à protéger la santé humaine et l'environnement contre les effets potentiellement nocifs d'une manipulation inappropriée des déchets.

Pour de plus amples renseignements sur la collecte et le recyclage des piles et appareils usagés, veuillez vous renseigner auprès de votre mairie, du service municipal d'enlèvement des déchets ou du point de vente où vous avez acheté les articles concernés. Le non-respect de la réglementation relative à l'élimination des déchets est passible d'une peine d'amende.

#### **Pour les utilisateurs professionnels au sein de l'Union européenne**

Si vous souhaitez vous défaire de pièces d'équipement électrique ou électronique, veuillez vous renseigner directement auprès de votre détaillant ou de votre fournisseur. **[Information relative à l'élimination des déchets dans les pays extérieurs à l'Union européenne]**

Ce pictogramme n'est valide qu'à l'intérieur de l'Union européenne. Pour connaître la procédure applicable dans les pays hors Union Européenne, veuillez vous renseigner auprès des autorités locales compétentes ou de votre distributeur.

# Cd

#### **Note relative au pictogramme à apposer sur les piles (voir les 2 exemples ci-contre)**

Le pictogramme représentant une poubelle sur roues barrée d'une croix est conforme à la réglementation. Si ce pictogramme est combiné avec un symbole chimique, il remplit également les exigences posées par la Directive relative au produit chimique concerné.

#### **Pour votre sécurité.....................2**

#### **Avant l'utilisation**

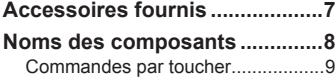

#### **Préparatifs**

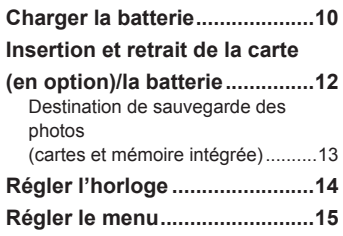

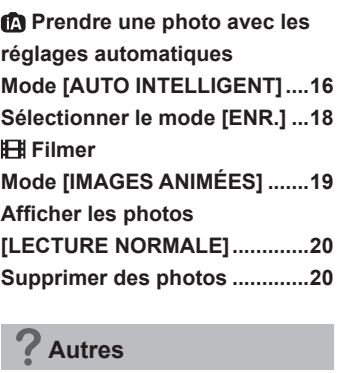

 **Notions de base**

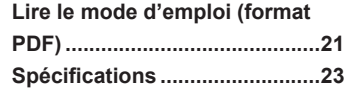

# **Contenu Accessoires fournis**

Avant d'utiliser l'appareil photo, vérifiez la présence de tous les accessoires. Les numéros de pièces sont ceux de janvier 2010.

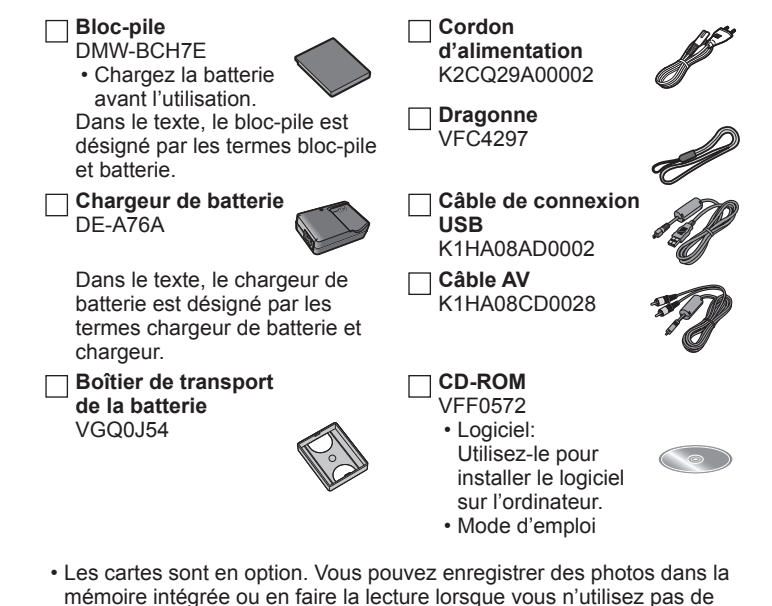

- carte. • Informez-vous auprès du revendeur ou du centre de service le plus près si vous perdez des accessoires fournis. (Les accessoires sont aussi vendus séparément.)
- Veuillez respecter la réglementation locale pour la mise au rebut de toutes les pièces d'emballage.

### **Noms des composants**

Les illustrations et captures d'écran dans ce mode d'emploi peuvent être différentes du véritable produit.

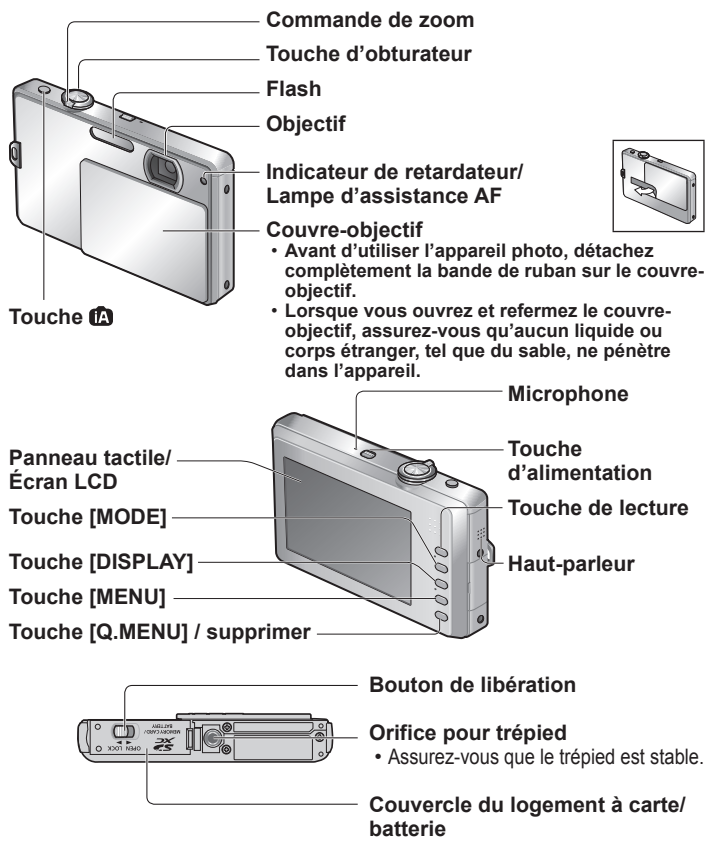

●Lors de l'enregistrement d'images animées, il est recommandé d'utiliser une batterie suffisamment chargée ou l'adaptateur secteur.

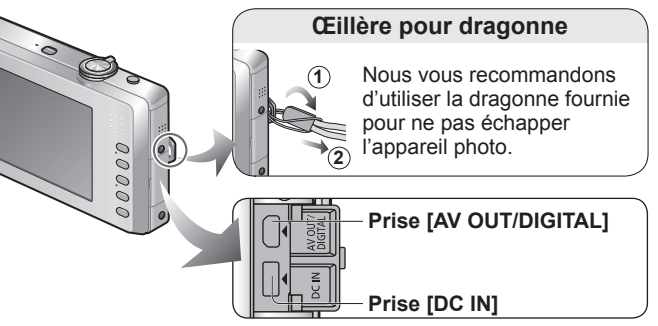

- ●Utilisez toujours un adaptateur secteur de marque Panasonic (DMW-AC5E ; en option).
- ●Si, pendant l'enregistrement d'images animées avec l'adaptateur secteur, l'alimentation est coupée pour une raison telle qu'une panne de courant ou le débranchement de l'adaptateur secteur, les images animées ne seront pas enregistrées.

#### **Commandes par toucher**

#### ■**Toucher**

"Toucher" signifie appuyer sur le panneau tactile puis retirer le doigt.

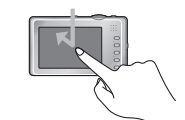

#### ■**Glisser**

"Glisser" signifie toucher la surface du panneau tactile et y faire glisser le doigt.

#### ■**Plage effective pour le toucher**

Les commandes par toucher ne fonctionnent pas sur les bords de l'écran.

Zone de détection du capteur (approximative)

●Pendant les commandes de toucher, tenez l'appareil fermement pour ne pas l'échapper.

### **Charger la batterie**

#### ■**À propos des batteries utilisables sur cet appareil**

La batterie utilisable avec cet appareil est la DMW-BCH7E.

**Nous avons constaté que certaines imitations de batterie très similaires aux batteries authentiques sont disponibles sur certains marchés. Certaines de ces batteries ne possèdent pas une protection interne adéquate répondant aux exigences des normes de sécurité qui s'y appliquent. L'utilisation de ces batteries comporte un risque d'incendie ou d'explosion. Veuillez noter que nous déclinons toute responsabilité en cas d'accident ou de panne suite à l'utilisation d'une imitation de nos batteries authentiques. Par mesure de sécurité, nous vous recommandons l'utilisation d'une batterie Panasonic authentique.**

- **Utilisez le chargeur et la batterie spécialement conçus pour cet appareil.**
- **Cet appareil photo est doté d'une fonction permettant de distinguer les batteries qui peuvent être utilisées de manière sûre. La batterie spéciale (DMW-BCH7E) prend en charge par cette fonction. Les seules batteries adéquates pour l'utilisation avec cet appareil sont les batteries Panasonic authentiques et celles d'autres fabricants certifiées par Panasonic. (Il n'est pas possible d'utiliser des batteries qui ne prennent pas en charge cette fonction.) Panasonic ne garantit d'aucune façon la qualité, le bon fonctionnement et la sécurité des batteries fabriquées par d'autres fabricants et des batteries qui ne sont pas des produits Panasonic authentiques.**
- **La batterie n'est pas chargée à la sortie d'usine de l'appareil photo. Chargez la batterie et réglez l'horloge avant l'utilisation.**
- **Chargez la batterie avec le chargeur à l'intérieur (10 °C à 35 °C).**

#### **Insérez les bornes de batterie et fixez la batterie au chargeur**

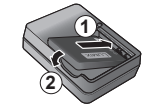

Assurez-vous que [LUMIX] est orienté vers l'extérieur.

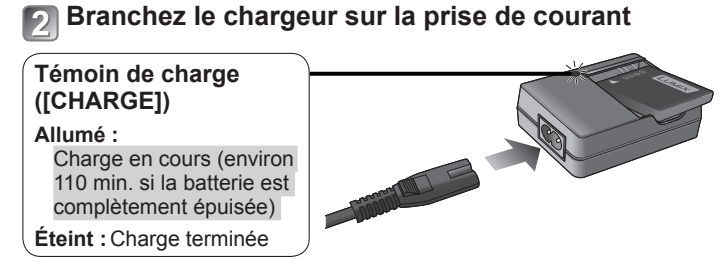

#### **Enlevez la batterie une fois la charge terminée**

#### ■**Indications approximatives du nombre de photos enregistrables et du temps d'enregistrement**

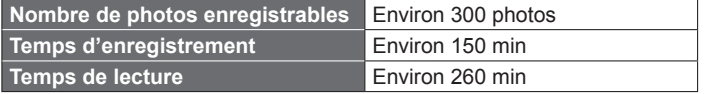

#### **Conditions d'enregistrement selon la norme CIPA**

- CIPA est une abréviation de [Camera & Imaging Products Association].
- Mode [IMAGE NORMALE]
- Température : 23 °C/Humidité : 50 % lorsque l'écran LCD est allumé.∗
- Avec une carte mémoire SD Panasonic (32 Mo).
- Avec la batterie fournie.
- Lancer l'enregistrement 30 secondes après la mise sous tension de l'appareil photo. (Lorsque la fonction de stabilisateur d'image optique est réglée sur [AUTO].)
- Enregistrer toutes les 30 secondes en mode plein flash tous les deux enregistrements.
- Tourner la commande de zoom de Tele à Wide ou vice-versa à chaque enregistrement.
- Mettre l'appareil photo hors tension tous les 10 enregistrements et le laisser hors tension jusqu'à ce que la température de la batterie baisse. <sup>∗</sup> Le nombre de photos qu'il est possible d'enregistrer diminue en mode LUMI.

LCD AUTO et en mode ACCENTU. ACL.

#### **Insertion et retrait de la carte (en option)/la batterie**

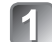

**Avant d'ouvrir le couvercle, mettez l'appareil photo hors tension et glissez le levier de libération ( A ) en position [OPEN]**

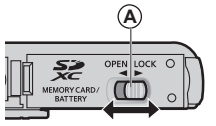

[OPEN] [LOCK]

**B C**

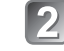

**Insérez la batterie et la carte à fond B** Batterie : Insérez-la jusqu'à ce que le levier se verrouille en place.

**C** Carte : Insérez-la jusqu'à ce qu'un léger bruit sec soit émis / Ne touchez pas le connecteur

**D** Vérifiez l'orientation

#### **Fermez le couvercle**

Glissez le bouton de libération en position [LOCK].

#### ■**Pour retirer**

• **Pour retirer la batterie :** déplacez le bouton dans le sens de la flèche.

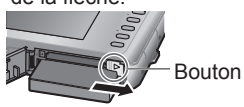

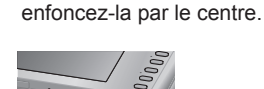

• **Pour retirer la carte :**

**D**

●Utilisez toujours de véritables batteries Panasonic (DMW-BCH7E).

- ●Le bon fonctionnement de cet appareil n'est pas garanti si vous utilisez des batteries d'une autre marquet.<br>• La carte risque d'être endommagée si elle n'est pas insérée à fond.
- 

#### **Destination de sauvegarde des photos (cartes et mémoire intégrée)**

#### ■**Mémoire interne (environ 40 Mo)**

●La mémoire intégrée peut être utilisée comme dispositif de stockage temporaire lorsque la carte utilisée est pleine.

●Le temps d'accès <sup>à</sup> la mémoire intégrée peut être plus long que celui de l'accès à une carte.

#### ■**Cartes mémoire compatibles (en option)**

Les cartes suivantes conformes à la norme SD (marque Panasonic recommandée)

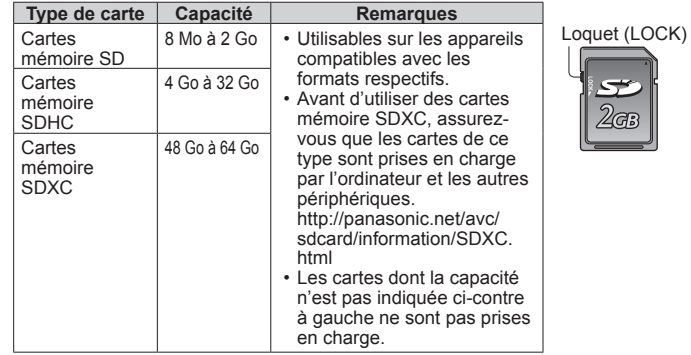

- Si le loquet de protection contre l'écriture est en position 'LOCK', il n'est pas possible d'enregistrer ou de supprimer des photos sur la carte, ni de formater la carte.
- ●Informations récentes :

http://panasonic.jp/support/global/cs/dsc/ (Site en anglais uniquement.)

● Gardez la carte mémoire hors de portée des enfants pour éviter qu'elle ne soit avalée.

L'horloge n'est pas réglée à la sortie d'usine de l'appareil photo.

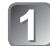

**Ouvrez le couvre-objectif ( A )**

L'appareil se met sous tension.

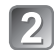

#### **Touchez [RÉG. LANGUE]**

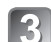

#### **Touchez la langue désirée**

• Daraufhin erscheint die Meldung [VEUILLEZ RÉGLER L'HEURE].

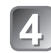

#### **Touchez [RÉGL.HORL.]**

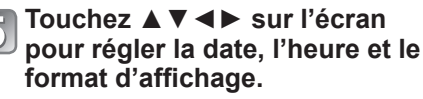

• Abbrechen → Berühren Sie [ANNUL.].

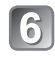

### **Touchez [RÉG.]**

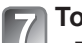

#### **Touchez [RÉG.]**

- Pour revenir à l'écran précédent  $\rightarrow$  Touchez [ANNUL.]
	-
- Remettez l'appareil sous tension et vérifiez l'affichage du temps.

#### ■**Pour changer le réglage du temps**

Touchez [RÉGL.HORL.] dans le menu nu [ENR.] ou £ [CONFIG.], puis effectuez les opérations des étapes  $\Box$  et  $\Box$ .

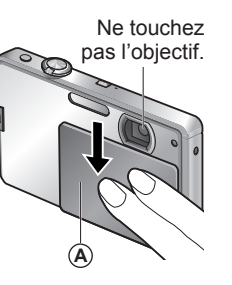

# **Régler l'horloge Régler le menu**

Reportez-vous à la procédure suivante lors de l'utilisation du menu [CONFIG.], du menu [ENR.] et du menu [LECT.].

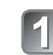

#### **Ouvrez le couvre-objectif**

L'appareil se met sous tension.

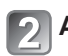

#### **Appuyez sur pour afficher l'écran de menu**

#### **Touchez le type de menu pour permuter de l'un à l'autre**

- **Type de menu**  $\bullet$  Menu [ENR.] (mode d'enregistrement uniquement)
- $\triangleright$ : Menu [LECT.] (mode de lecture uniquement)
- C: Menu [CONFIG.]

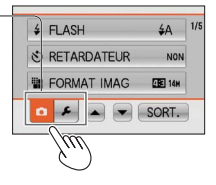

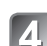

#### **Touchez une option de menu**

• Touchez [SORT.] pour revenir à l'écran original.

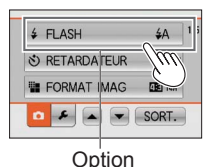

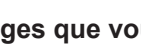

#### **Touchez les réglages que vous souhaitez modifier**

• La procédure d'exécution des réglages varie suivant le menu.

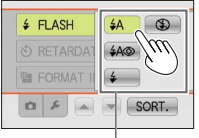

**Réglages** 

#### **Touchez [SORT.]**  6

• De plus, si la touche d'obturateur est maintenue enfoncée à micourse pendant une opération, l'affichage revient à l'écran original.

# **Prendre une photo avec les réglages Mode [AUTO INTELLIGENT]<br>automatiques Mode d'enregistrement : @**

Il suffit de pointer l'appareil photo vers le sujet pour que les réglages optimaux s'effectuent automatiquement pour 'visage', 'mouvement', 'luminosité' et 'distance', ce qui permet de prendre des photos nettes sans avoir à effectuer les réglages manuellement

**Ouvrez le couvre-objectif**

L'appareil se met sous tension.

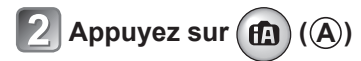

#### **Prenez des photos**

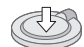

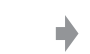

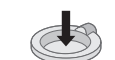

Enfoncez à mi-course Enfoncez complètement (appuyez légèrement pour faire la mise au point)

(appuyez à fond sur la touche pour enregistrer)

- En cas de vacillement visible, utilisez vos deux mains, gardez les bras près du corps et écartez les pieds à la largeur des épaules.
- **Témoin de mise au point ( B )** (Mise au point effectuée : allumé / Mise au point non effectuée : clignote)
- La zone AF ( **C** ) est affichée autour du visage du sujet par la fonction de détection de visage. Dans les autres cas, elle est affichée par un point sur le sujet sur lequel s'effectue la mise au point.

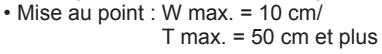

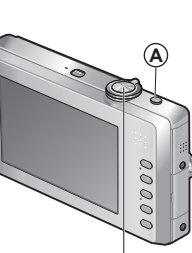

Touche d'obturateur

**Mode d'enregistrement :** 

#### ■**Détection de scène automatique**

L'appareil photo identifie la scène lorsqu'il est pointé vers un sujet, et il effectue automatiquement les réglages optimaux. Le type de scène détectée est indiqué par une icône bleue pendant deux secondes.

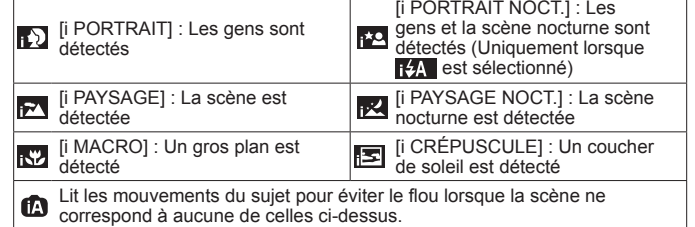

Si l'appareil photo identifie automatiquement la scène et établit que les gens qui se trouvent sur l'image en sont les sujets ( $\binom{1}{1}$  ou  $\binom{1}{2}$ ), la détection de visage s'active, puis l'appareil effectue la mise au point et ajuste l'exposition en fonction des visages reconnus.

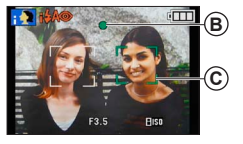

### **Sélectionner le mode [ENR.]**

**Ouvrez le couvre-objectif** L'appareil se met sous tension.

**( A )**

**Appuyez sur la touche [MODE]** 

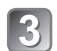

**Touchez le mode d'enregistrement désiré.**

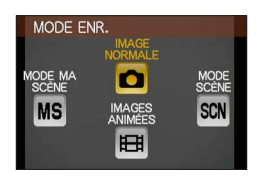

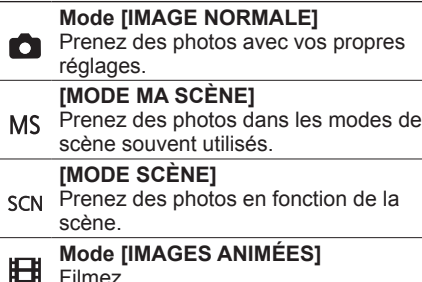

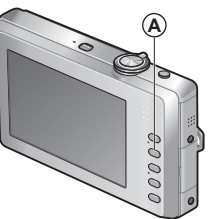

**Filmer** Mode [IMAGES ANIMÉES]<br>Mode d'enregistrement : <del>IT</del>L

Filmez avec le son en procédant comme suit. (Notez qu'il n'est pas possible de filmer sans le son.)

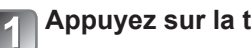

**Appuyez sur la touche [MODE]**

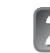

**Touchez le mode [IMAGES ANIMÉES]**

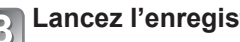

**Lancez l'enregistrement**

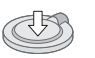

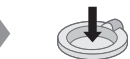

Enfoncez à mi-course (Faites la mise au point) (lancez l'enregistrement)

Enfoncez complètement

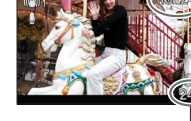

Temps d'enregistrement restant (approximatif)

Temps d'enregistrement écoulé (approximatif)

**Terminez l'enregistrement**

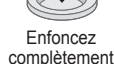

- ●La mise au point et le zoom demeurent tels qu'ils étaient au début de l'enregistrement.
- ●Immédiatement après la libération de la touche d'obturateur enfoncée à fond.
- ●L'enregistrement s'arrête automatiquement lorsqu'il n'y <sup>a</sup> plus d'espace pour stoker les images animées.
- ●Les images animées peuvent être enregistrées de manière continue pendant 15 minutes maximum. De plus, l'enregistrement continu ne peut pas dépasser 2 Go. Pour enregistrer plus de 15 minutes ou 2 Go, appuyez de nouveau sur la touche d'obturateur. (Le temps restant pour l'enregistrement continu s'affiche sur l'écran.)

#### **Afficher les photos [LECTURE NORMALE] Mode de lecture:**

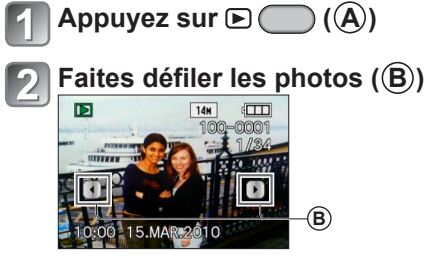

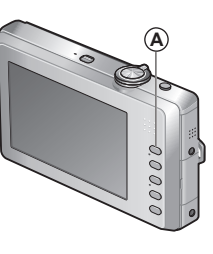

- ●Il est aussi possible d'aller <sup>à</sup> l'image suivante ou précédente en faisant glisser le centre de l'écran.
- ●Pour faire la lecture d'images animées, utilisez ◄► pour les sélectionner, et touchez  $\blacksquare$ .

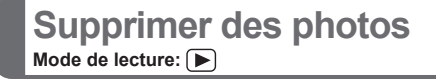

Il n'est pas possible de récupérer les photos après leur suppression.

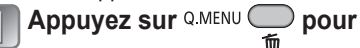

**supprimer la photo affichée ( A )**

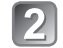

**Touchez [EFF. VUE PAR VUE]**

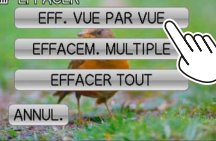

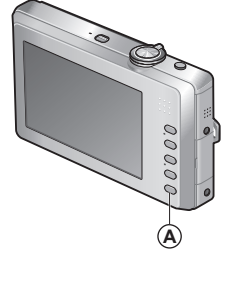

#### **Lire le mode d'emploi (format PDF)**

- Vous vous êtes familiarisé avec les commandes de base présentées dans le présent mode d'emploi et désirez passer aux commandes avancées.
- Vous voulez consulter la section Dépannage.

Dans ce type de situations, reportez-vous au mode d'emploi (format PDF) enregistré sur le CD-ROM (fourni).

#### ■**Sous Windows**

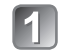

**Mettez l'ordinateur sous tension et insérez le CD-ROM qui contient le mode d'emploi (fourni)**

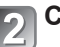

**Cliquez sur [Mode d'emploi]**

**Sélectionnez la langue désirée puis cliquez sur [Mode d'emploi] pour installer**

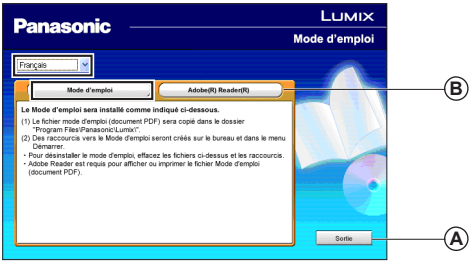

**A** Pour revenir au menu d'installation. **B** Voir page suivante.

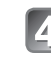

**Double-cliquez sur l'icône de raccourci de 'Modo d'emploi' sur le bureau**

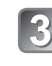

### **Lire le mode d'emploi**

#### ■**Si le mode d'emploi (format PDF) ne s'ouvre pas**

Vous devez installer soit Adobe Acrobat Reader 5.0 ou plus récent, soit Adobe Reader 7.0 ou plus récent pour afficher ou imprimer le mode d'emploi (format PDF).

Insérez le CD-ROM qui contient le mode d'emploi (fourni), cliquez sur **B** puis suivez les instructions à l'écran pour installer. Systèmes d'exploitation compatibles : Windows 2000 SP4/Windows XP SP2 ou SP3/Windows Vista SP1 ou SP2/Windows 7

• Vous pouvez télécharger et installer une version d'Adobe Reader compatible avec votre système d'exploitation, depuis le site Web suivant.

http://get.adobe.com/reader/otherversions

#### ■**Pour désinstaller le mode d'emploi (format PDF)**

Supprimez le fichier PDF du dossier 'Program Files\Panasonic\Lumix\'.

• S'il n'est pas possible d'afficher le contenu du dossier Program Files, cliquez sur [Afficher le contenu de ce dossier] pour l'afficher.

#### ■**Sous Macintosh**

**Mettez l'ordinateur sous tension et insérez le CD-ROM qui contient le mode d'emploi (fourni)**

- 
- **Ouvrez le dossier 'Manual' du CD-ROM puis copiez le fichier PDF correspondant à la langue désirée**

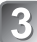

**Double-cliquez sur le fichier PDF pour l'ouvrir**

# **(format PDF) (Suite) Spécifications**

**Appareil photo numérique :** Informations pour votre sécurité

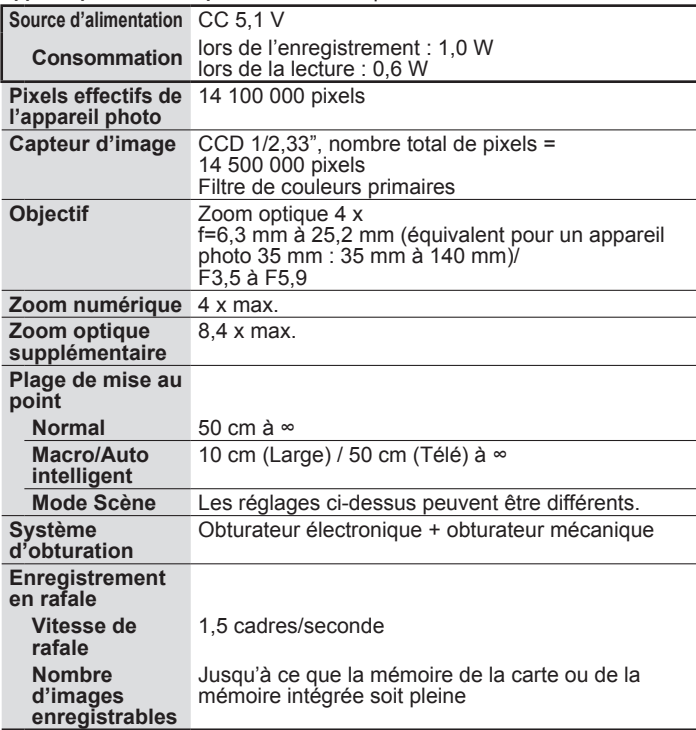

# **Specifications (Suite)**

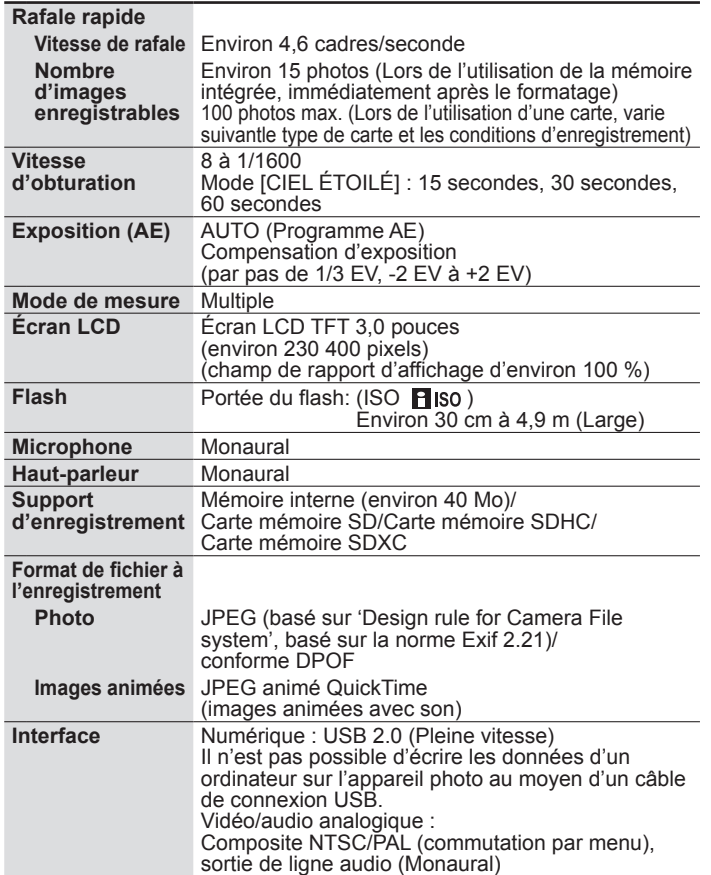

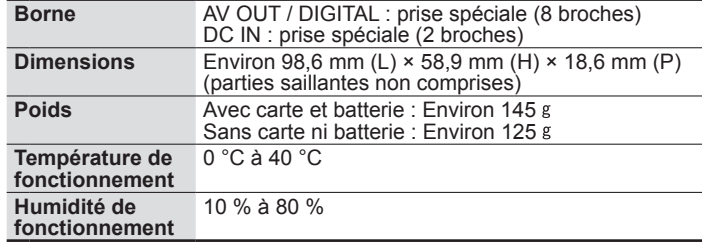

#### **Chargeur de batterie**

**(Panasonic DE-A76A) :** Information pour votre sécurité

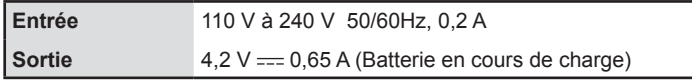

**Batterie (lithium-ion)**

**(Panasonic DMW-BCH7E) :** Information pour votre sécurité

**Tension/capacité** 3,7 V / 695 mAh